# Server preparation - Server monitoring

Automatic monitoring of production system is crucial for bussiness continuity. Monitoring is recommended also for the testing environment, but it is not mandatory. This page will show you how to set up basic monitoring of server with CzechldM using Nagios NRPE. It is very useful to store monitored values for trend overview (e.g. with Munin). Some monitoring systems (like Zabbix) can store trends and monitor services at once. It is also practical to install iostat, vmstat and sar utilities on the server.

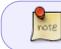

This article is about real-time monitoring of the server and its services. It does not deal with monitoring of "the insides" of CzechldM.

### Typical CzechldM server

This is a typical configuration of a production server for a small company. These parameters may need to be adjusted to complexity of particular deployment.

- RHEL7-flavoured system.
- About 80GB HDD.
- At least 8GB RAM.
- At least 2x2GHz CPU.

# **Monitored parameters**

This is a list of monitored server's (and services') parameters. It should be treated as a bare minimum and, if needed, extended according to your company's policy. Parameters and their thresholds mentioned below are based on our best practices for the monitoring of a deployment.

| Service/Parameter       | Probe binary | Name in NRPE                                           |                                 |                                                          | Check<br>frequency | Notification<br>frequency |
|-------------------------|--------------|--------------------------------------------------------|---------------------------------|----------------------------------------------------------|--------------------|---------------------------|
| HOST UP                 | N/A          | this is not<br>implemented on<br>the target<br>machine | N/A or<br>ping RTT<br>threshold | high ping<br>RTT or<br>host is not<br>pingable<br>at all | every 5<br>minutes | every 6<br>hours          |
| swap used space         | check\_swap  | check\_swap                                            | 50% swap<br>free                | 10% swap<br>free                                         | every 5<br>minutes | every 24<br>hours         |
| disk free space         | check\_disk  | check\_disk                                            | 90% used                        | 95% used                                                 | every 5<br>minutes | every 24<br>hours         |
| system load             | check\_load  | check\_load                                            | 4,3.5,3                         | 6,5.5,5                                                  | every 5<br>minutes | every 24<br>hours         |
| used memory             | check\_mem   | check\_mem                                             | 90% used                        | 95% used                                                 | every 5<br>minutes | every 24<br>hours         |
| process count           | check\_procs | check\_procs                                           | 300+                            | 500+                                                     | every 5<br>minutes | every 24<br>hours         |
| zombie process<br>count | check\_procs | check\_zombies                                         | 1+                              | 5+                                                       | every 5<br>minutes | every 24<br>hours         |

| Service/Parameter               | Probe binary     | Name in NRPE       |                           | Critical<br>threshold                               | Check<br>frequency | Notification<br>frequency |
|---------------------------------|------------------|--------------------|---------------------------|-----------------------------------------------------|--------------------|---------------------------|
| system time                     | check\_ntp\_time | check\_time        | skew<br>>1min             | skew<br>>5min                                       | every hour         | every 24<br>hours         |
| CzechldM is running             | check\_http      | check\_idm         | N/A                       | CzechldM<br>not<br>running                          | every 5<br>minutes | every 24<br>hours         |
| HTTPD is running                | check\_http      | check\_httpd       | response<br>time >1s      | HTTPD is<br>not<br>running                          | every 5<br>minutes | every 24<br>hours         |
| HTTPS certificate<br>expiration | check\_http      | check\_httpd\_cert | less than<br>30 days      | less than<br>7 days                                 | once a day         | every 24<br>hours         |
| PostgresSQL is<br>running       | check\_pgsql     | check\_postgres    | response<br>time<br>>0.5s | response<br>time >1s<br>or not<br>running at<br>all | every 5<br>minutes | every 24<br>hours         |

# Implementation

We will use nrpe and probes from the standard system packages. We have epel repository enabled.

- NRPE daemon will listen on 5666\tcp (its default port). Open the port in your iptables by adding the rule: -A INPUT -m state -state ESTABLISHED, RELATED -p tcp -dport 5666 j ACCEPT.
- All probes are located in their default installation location /usr/lib64/nagios/plugins/.
- We use one external probe check\\_mem which can be downloaded here: https://exchange.nagios.org/directory/Plugins/System-Metrics/Memory/check\_mem-2Esh/details. This probe, however, returns bad results on RHEL7 because of the different meaning of the f ree command output. You can dowload the fixed version from here.

### Deployment

First, install necessary packages:

yum install nrpe nagios-plugins-nrpe nagios-plugins-swap nagios-plugins-disk
nagios-plugins-load nagios-plugins-procs nagios-plugins-ntp nagios-pluginshttp nagios-plugins-pgsql

If you use SELinux, we need to permit the check\\_disk plugin access to the /sys/kernel/.... Easiest way (but not necessarily the most correct) is to set permissive mode for some plugins:

```
yum install policycoreutils-python
semanage permissive -a nagios_checkdisk_plugin_t
```

Edit the /etc/nagios/nrpe.cfg file and add your monitoring server address to the allowed\\_hosts directive:

allowed\_hosts=127.0.0.1, IPofMonitoringServer

Create a configuration of system checks in the file /etc/nrpe.d/checks.cfg. Fill in the

YOUR\\_NTP\\_SERVER and IDM\\_SERVICE\\_DOMAIN\\_NAME accordingly. The MONITORING\\_USER and MONITORING\\_USER\\_PASSWORD are values filled with credentials of an user which is capable to log into the PostgreSQL database. **Create separate user just for this purpose**.

#### checks.cfg

command[check swap]=/usr/lib64/nagios/plugins/check swap -w 50% -c 10% command[check disk]=/usr/lib64/nagios/plugins/check disk -w 90 -c 95 command[check load]=/usr/lib64/nagios/plugins/check load -w 4,3.5,3 -c 6,5.5,5 command[check mem]=/usr/lib64/nagios/plugins/check mem -w 90 -c 95 command[check procs]=/usr/lib64/nagios/plugins/check procs -w 300 -c 500 command[check zombies]=/usr/lib64/nagios/plugins/check procs -w 1 -c 5 -sZ command[check time]=/usr/lib64/nagios/plugins/check ntp time -H YOUR NTP SERVER -w60 -c300 command[check idm]=/usr/lib64/nagios/plugins/check\_http -H 127.0.0.1 -p 8080 -u '/idm/api/v1/status' command[check\_httpd]=/usr/lib64/nagios/plugins/check\_http -H IDM SERVICE DOMAIN NAME -S -p443 -w1 command[check httpd cert]=/usr/lib64/nagios/plugins/check http -H IDM SERVICE DOMAIN NAME -S -p443 -C30,7 command[check postgres]=/usr/lib64/nagios/plugins/check pgsql -H 127.0.0.1 - P 5432 -d template1 -l MONITORING\_USER -p MONITORING USER PASSWORD -w0.5 -c1

Add the check\\_mem script to the /usr/lib64/nagios/plugins/ directory, make it executable:

cp check\_mem /usr/lib64/nagios/plugins/ chmod 755 /usr/lib64/nagios/plugins/check\_mem

Create the MONITORING\\_USER in the PostgreSQL. Generate some strong password - you can use pwgen for that.

create user monitoring password 'somepassword';

Start and enable the NRPE daemon:

systemctl start nrpe systemctl enable nrpe

To test the probes, you can use check\\_nrpe plugin:

/usr/lib64/nagios/plugins/check\_nrpe -H 127.0.0.1 -b 127.0.0.1 -c check\_swap

#### Nagios server configuration

This is a sample configuration for the Nagios server. It is meant more as an inspiration, feel free to

```
Last update: 2019/03/26 12:56 tutorial:adm:server_monitoring https://wiki.czechidm.com/tutorial/adm/server_monitoring?rev=1553604965
```

adapt it to your Nagios deployment.

Configure the check\\_nrpe command (you probably already have this in your Nagios configuration):

```
define command{
        command_name check_nrpe
        command_line /usr/lib64/nagios/plugins/check_nrpe -H $HOSTADDRESS$ -
        c $ARG1$
    }
```

Define CzechIdM server host:

| define | host {                                    |                                      |
|--------|-------------------------------------------|--------------------------------------|
|        | use                                       | linux-server                         |
|        | host_name                                 | czechidm_server                      |
|        | alias                                     | idmserver.example.com - CzechIdM     |
| server |                                           |                                      |
|        | address                                   | 1.2.3.4                              |
|        | check_period                              | 24x7                                 |
|        | <pre># we expect interval_length=60</pre> | as is the default, so $1440*60s = 1$ |
| day    |                                           |                                      |
|        | notification_interval                     | 1440                                 |
|        | notification_period                       | 24x7                                 |
| }      |                                           |                                      |

Define checks:

| <pre>define service {</pre>                     |                                |
|-------------------------------------------------|--------------------------------|
| use gener                                       | ric-service                    |
| host_name czech                                 | hidm_server                    |
| service_description SWAP                        |                                |
| check_command check                             | k_nrpe!check_swap              |
| <pre># we expect interval_length=60 as is</pre> | the default, so $5*60s = 5$    |
| minutes                                         |                                |
| check_interval 5                                |                                |
| <pre># we expect interval_length=60 as is</pre> | the default, so $1440*60s = 1$ |
| day                                             |                                |
| notification_interval 1440                      |                                |
| contacts user1,user2                            |                                |
| contact_groups admins1,admin                    | าร2                            |
| }                                               |                                |
|                                                 |                                |
|                                                 |                                |

... and similarly the other checks ...

From: https://wiki.czechidm.com/ - CzechIdM Identity Manager

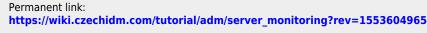

Last update: 2019/03/26 12:56

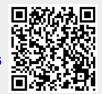

CzechIdM Identity Manager - https://wiki.czechidm.com/